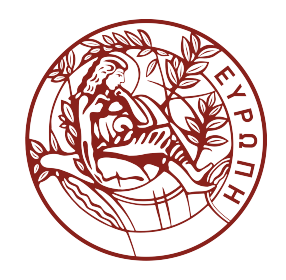

### **ΗΥ360 ΑΡΧΕΙΑ ΚΑΙ ΒΑΣΕΙΣ ΔΕΔΟΜΕΝΩΝ ΦΡΟΝΤΙΣΤΗΡΙΟ ΣΤΗ ΓΛΩΣΣΑ SQL VIEWS**

**ΤΜΗΜΑ ΕΠΙΣΤΗΜΗΣ ΥΠΟΛΟΓΙΣΤΩΝ**

# UTLINE

### **▷ SQL VIEWS**

- **▶ SQL CREATE VIEW Statement**
- $\triangleright$  SQL UPDATE A VIEW
- Ø SQL DROP A VIEW
- Ø SQL MATERIALIZED VIEWS  $\triangleright$  CREATE MATERIALIZED VIEW

1

### **Τι είναι τα VIEWS:**

- Ένα VIEW είναι ένας εικονικός πίνακας βασισμένος στο αποτέλεσμα ενός SQL **Statement**
- Ένα VIEW περιέχει στήλες και γραμμές όπως ένα κανονικό table
- Τα πεδία ενός VIEW είναι αποτέλεσμα ενός ή και περισσοτέρων πινάκων από τη βάση δεδομένων

### **Χρησιμότητα των VIEWS:**

- Δομούν τα δεδομένα με τρόπο κατανοητό για τους χρήστες
- Προσφέρουν ασφάλεια με το να περιορίζουν τη πρόσβαση στα δεδομένα με τρόπο ώστε ένας χρήστης να μπορεί να δει ή κάποιες φορές και να κάνει μετατροπή ακριβώς στα δεδομένα που χρειάζεται και σε τίποτα παραπάνω
- Συλλέγουν δεδομένα από διαφορετικούς πίνακες κρύβοντας την πολυπλοκότητά τους από τον χρήστη

### **CREATE A VIEW:**

#### CREATE VIEW *view\_name* AS SELECT *column1***,** *column2***,** ... FROM *table\_name* WHERE *condition*;

#### Example:

CREATE VIEW **DetailsView** AS SELECT **NAME, ADDRESS**  FROM **StudentDetails** WHERE **S\_ID < 4**;

#### **StudentDetails Table**

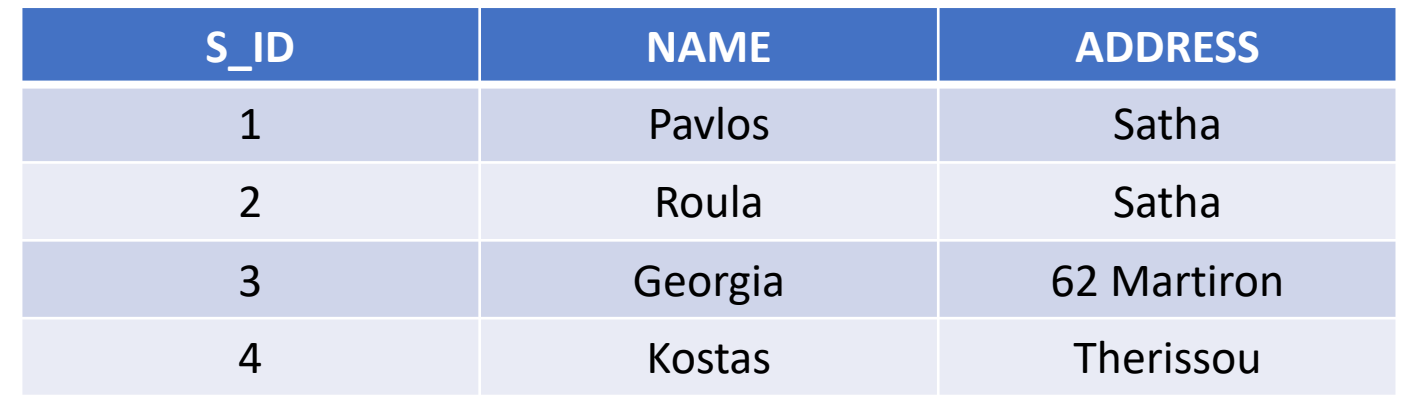

#### **StudentMarks Table**

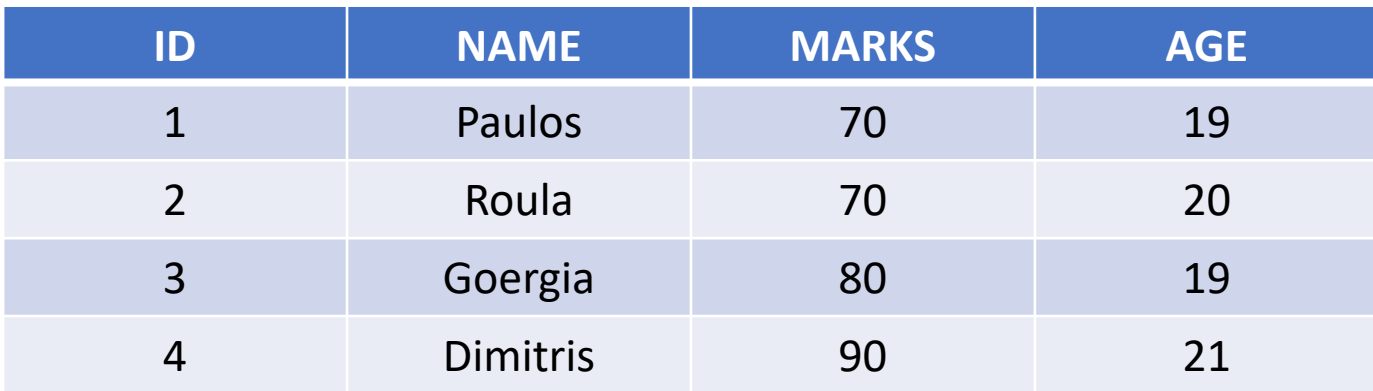

#### **RESULT:**

SELECT \* FROM **DetailsView**;

#### **Result Table**

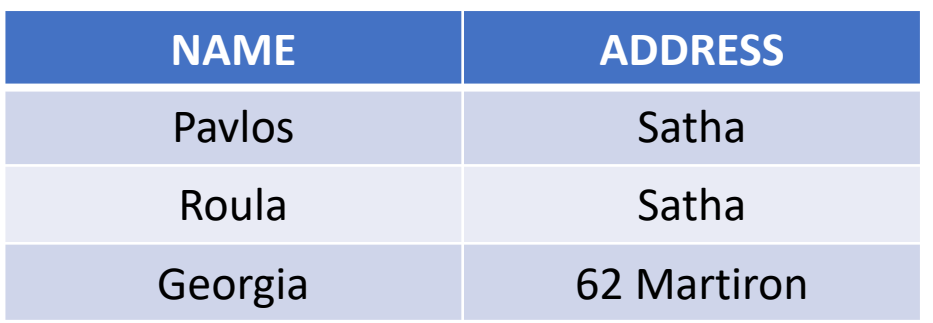

### **CREATE A VIEW FROM MULTIPLE TABLES Example:**

CREATE VIEW **MarksView** AS

SELECT **StudentDetails.NAME, StudentDetails.ADDRESS, StudentMarks.MARKS**

FROM **StudentDetails, StudentMarks**

WHERE **StudentDetails.NAME = StudentMarks.NAME;**

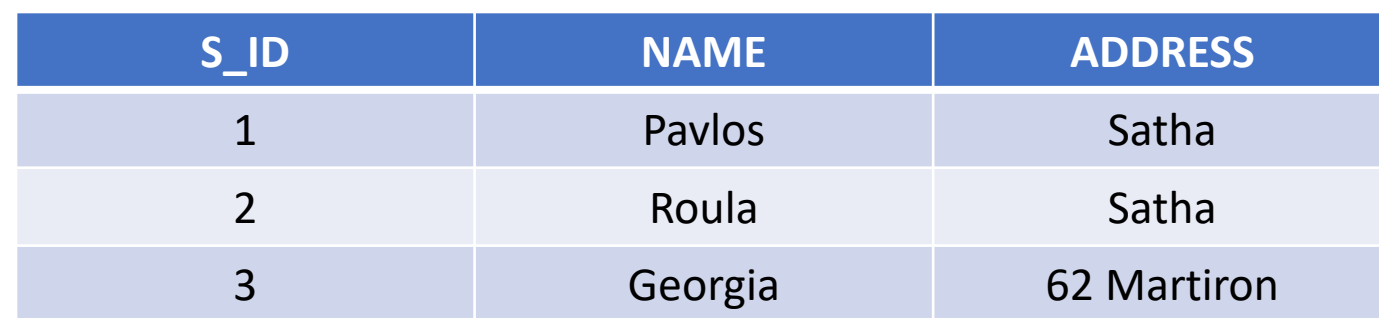

#### **Result**

### **UPDATE A VIEW:**

- CREATE OR REPLACE VIEW **view\_name** AS
- SELECT **column1,column2,..**
- FROM **table\_name**
- WHERE **condition**;

#### **StudentDetails Table**

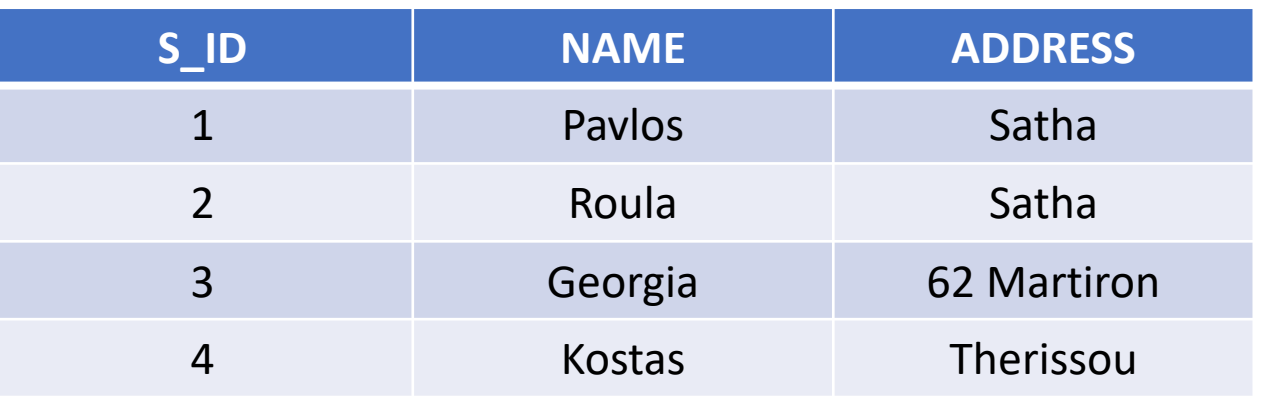

#### **StudentMarks Table**

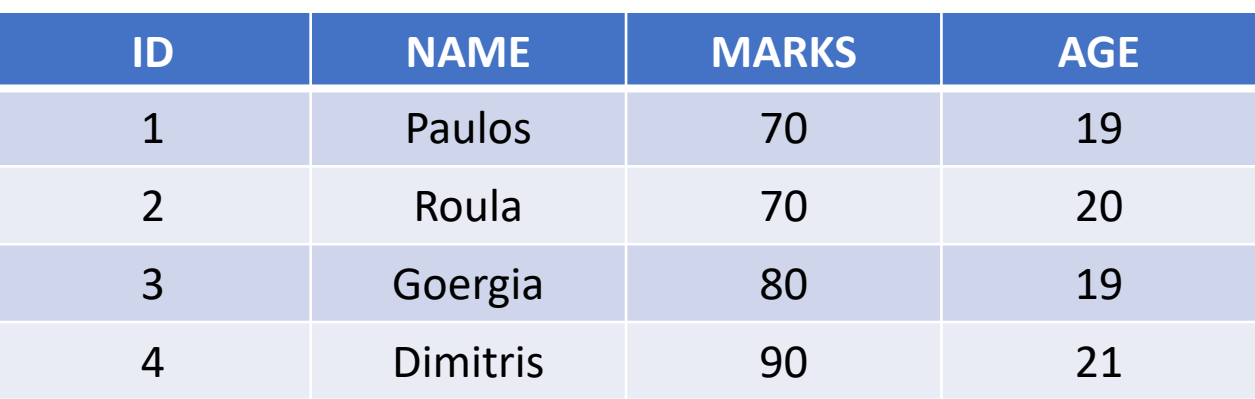

### **UPDATE A VIEW Example:**

- CREATE OR REPLACE VIEW **MarksView** AS
- SELECT **StudentDetails.NAME, StudentDetails.ADDRESS, StudentMarks.MARKS, StudentMarks.AGE**

#### FROM **StudentDetails, StudentMarks**

WHERE **StudentDetails.NAME = StudentMarks.NAME**;

**Result Table**

Result: SELECT \* FROM **MarksView**;

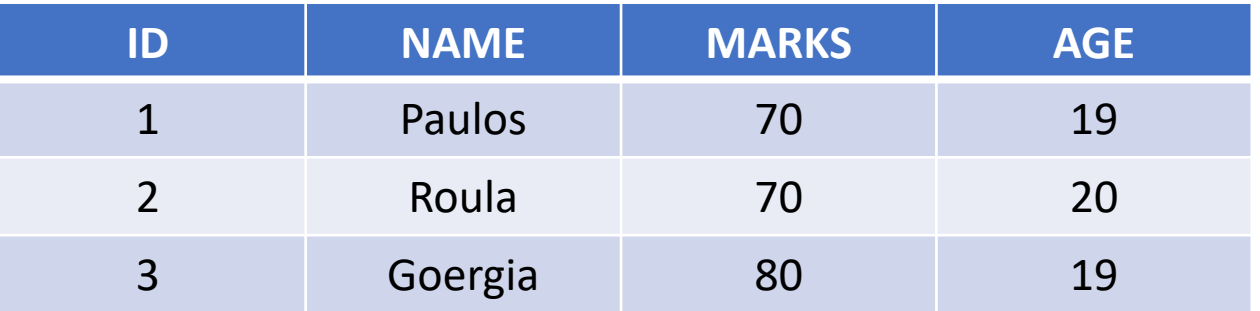

#### **DROP A VIEW:**

DROP VIEW **view\_name**;

Example

DROP VIEW **MarksView**;

### **Τι είναι ένα Materialized View:**

- Ø Ένα Materialized View είναι ένα View που αποθηκεύει το αποτέλεσμα ενός View query.
- Ø Όποτε κάνουμε επερώτηση σε ένα Materialized View μας επιστρέφει τα δεδομένα μαζί με το ίδιο το View.
- Ø Ένα Materialized View μοιάζει περισσότερο με ένα κανονικό Table.

### **Πλεονεκτήματα χρήσης Materialized View:**

- Ø Βελτιώνει την απόδοση ενός Query
- Ø Απλοποιεί ένα Query

### **Μειονεκτήματα χρήσης Materialized View:**

- Ø Χρειάζεται Manual Update στα δεδομένα που περιέχει
- Ø Πιθανή ύπαρξη ασυμφωνίας δεδομένων μεταξύ του Materialized View και των δεδομένων των Tables από το οποίο έχει δημιουργηθεί

#### **Διαφορές μεταξύ Materialized View και ενός View:**

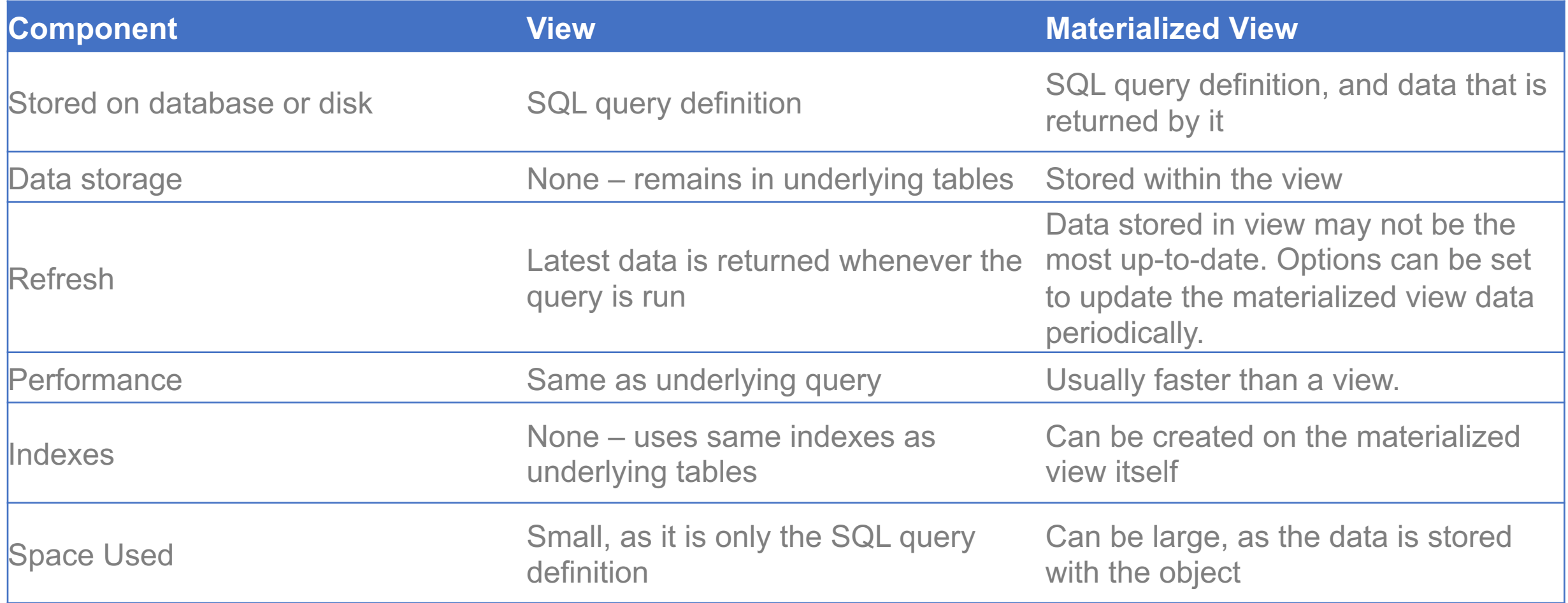

### **Παράδειγμα χρήσης Materialized View:**

- CREATE MATERIALIZED VIEW **empdept** AS
- SELECT **e.emp\_id, e.last\_name, e.salary, d.dept\_id, d.dept\_name**

FROM **employee e** 

INNER JOIN department d ON **e.dept\_id = d.dept\_id**;

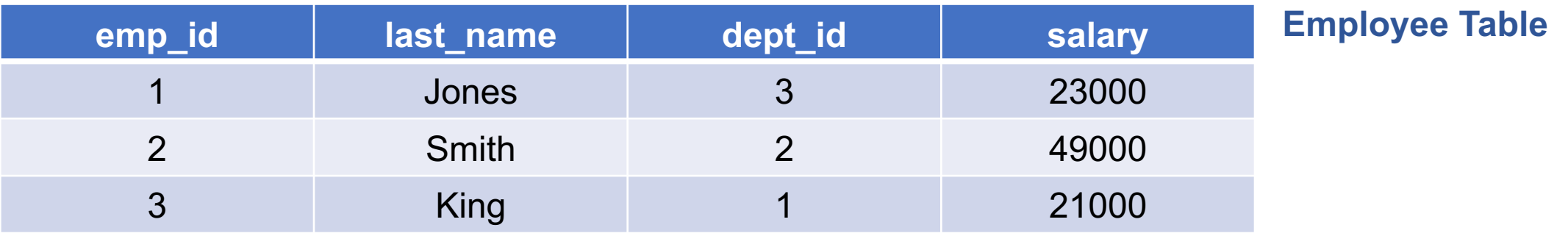

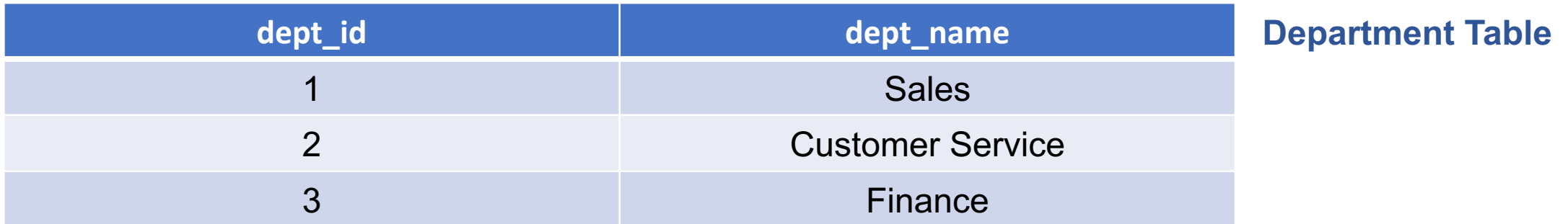

#### **Result:**

### SELECT **emp\_id, last\_name, salary, dept\_id, dept\_name** FROM **empdept**;

#### **Result Table**

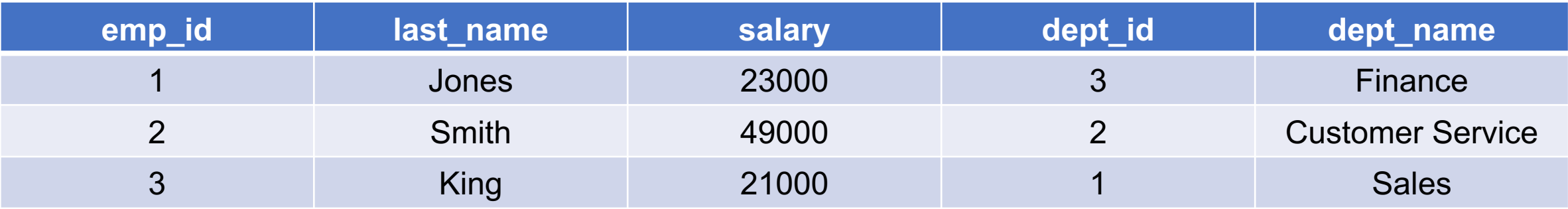

# **Thank you !**